## **CU Boulder Quick Start Guide for Mac**

## Before you begin...

**Get ready for setup.** This self-service setup process is designed for individulals to complete by themselves. Ensure you are comfortable proceeding by reviewing the step-by-step setup process: https://buff.link/scmac

Don't hesitate to request help if needed from resources listed below.

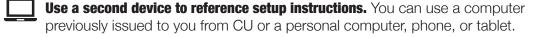

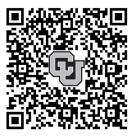

Scan code to view setup instructions

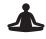

Be patient. Computer setup may take up to 2-3 hours to complete. You cannot move locations or close your laptop once you begin, as that may disrupt the automated setup process.

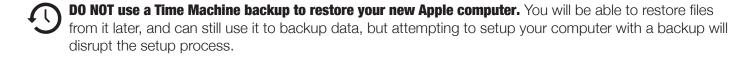

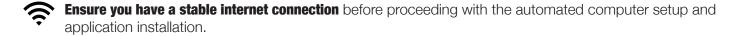

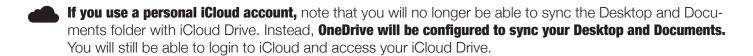

The setup process will configure OneDrive for cloud file storage. Before proceeding, please make sure the files you need are accessible in OneDrive so that they will be available on your new computer. Visit https://onedrive.live.com/login to see the files that are in your OneDrive. If you don't see your files there, you might need to move them from your old computer to OneDrive. If you need help with this, reach out to your IT support.

## **Need Assistance?**

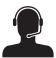

- **DDS-supported users:** Schedule an appointment with a technician through the DDS Service Request Portal at https://desktopsupport.colorado.edu
- **IT Professional-supported users:** Schedule an appointment with them.
- Unsure of support? Contact the IT Service Center at 303-735-4537 or oithelp@colorado.edu for more information, or to schedule an appointment with Buff Techs visit: https://buff.link/bufftechs